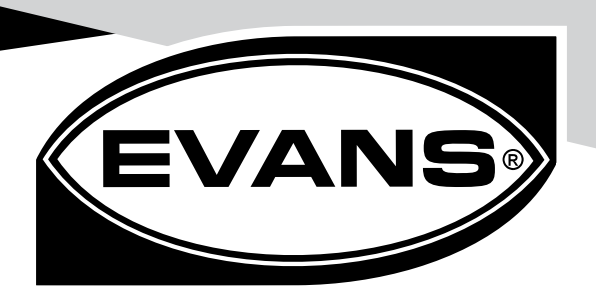

# **Optimizadores de Energía EVANS SMART SAVER (ESS)**

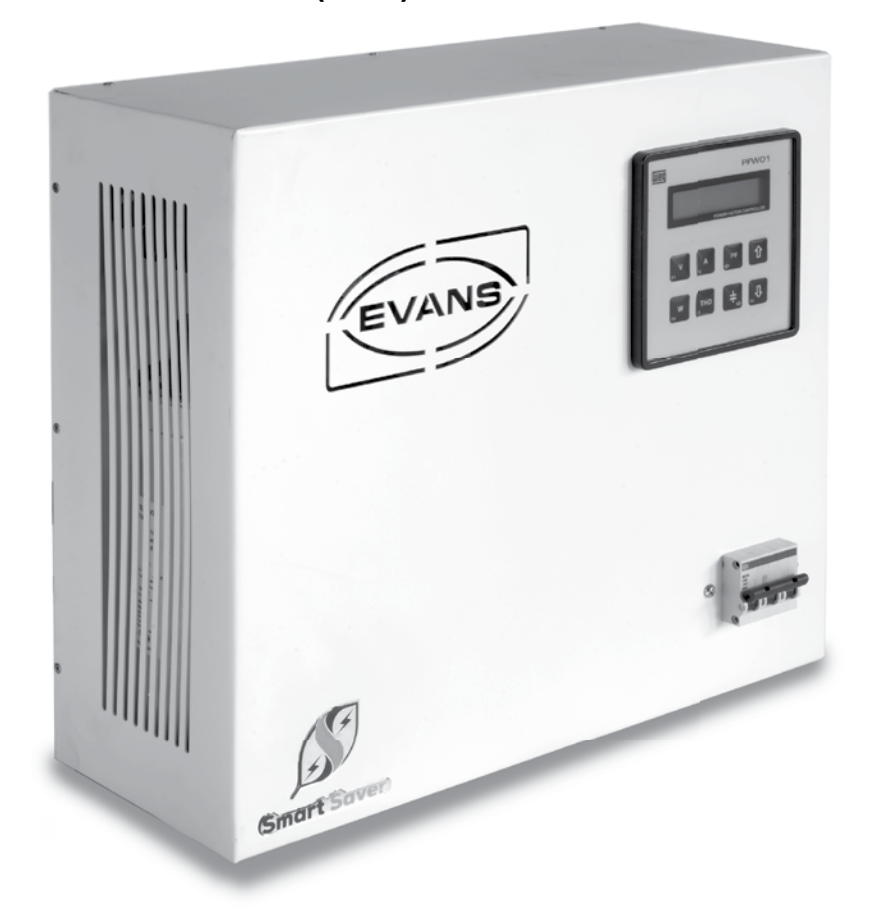

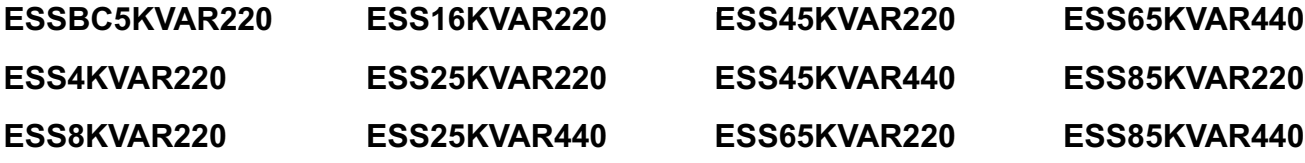

# 6 **MANUAL DE PROPIETARIO**

4 **ANTES DE USAR SU EQUIPO LEA SU MANUAL DE PROPIETARIO**

ver. 03 / 2022 70081506

# **IMPORTANTE**

Le agradecemos su preferencia y esperamos seguir teniendo el gusto de servirle en el futuro.

Este manual viene con su equipo y contiene información importante para la instalación, operación y mantenimiento del mismo.

Es muy importante que se tome el tiempo para leerlo detenidamente antes de iniciar con su instalación y operación. Le recomendamos guardarlo en un lugar seguro para referencias posteriores.<br>Atentamente<br>EVANS®

# Atentamente EVANS®

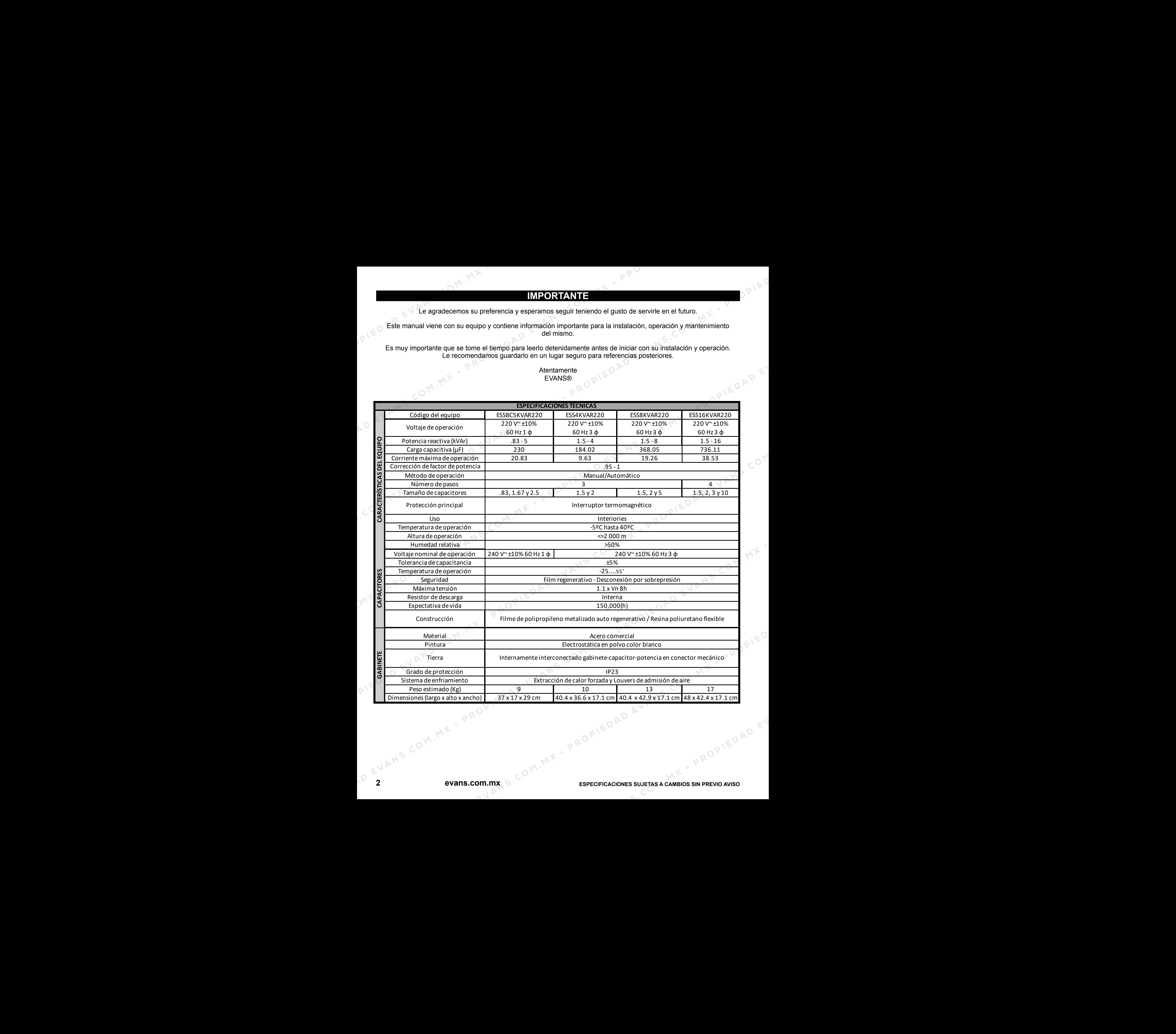

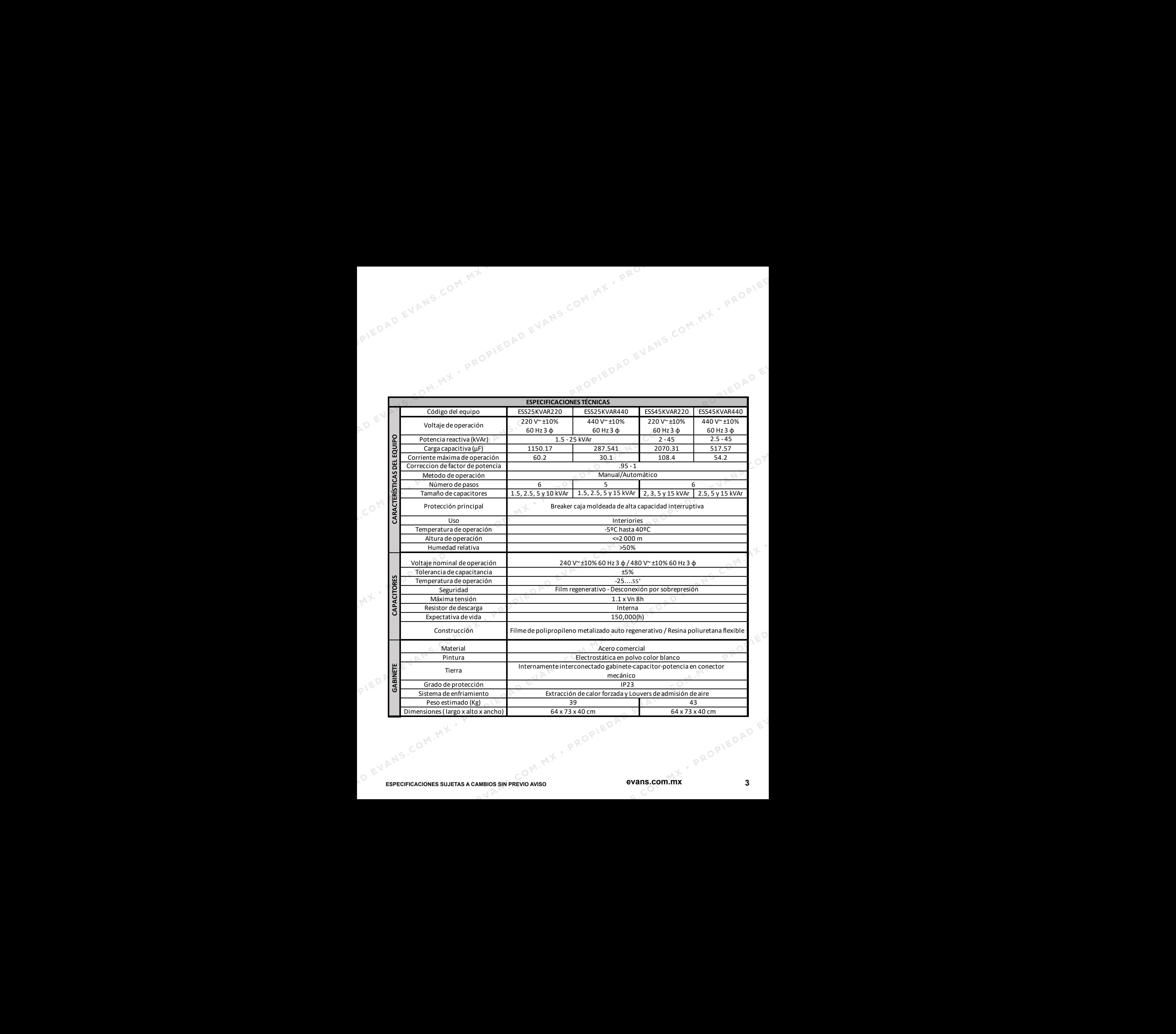

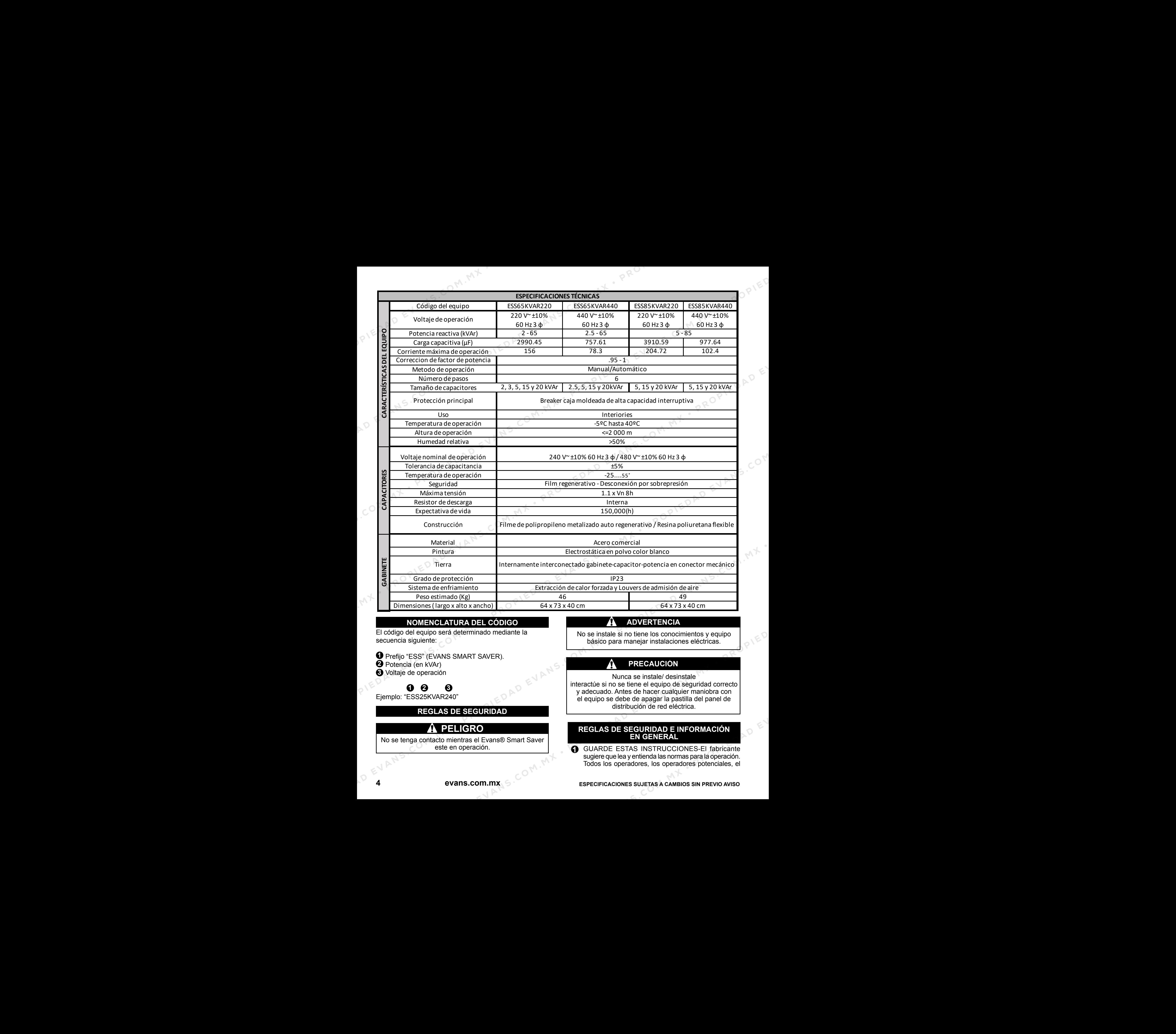

# **NOMENCLATURA DEL CÓDIGO**

El código del equipo será determinado mediante la secuencia siguiente:

 Prefijo "ESS" (EVANS SMART SAVER). **1** Potencia (en kVAr) **2**

 Voltaje de operación **3**

Ejemplo: "ESS25KVAR240" **1 2 3**

# **REGLAS DE SEGURIDAD**

# **PELIGRO**

No se tenga contacto mientras el Evans® Smart Saver este en operación.<br>
evans.com.mx

# **ADVERTENCIA**

No se instale si no tiene los conocimientos y equipo básico para manejar instalaciones eléctricas.

# **PRECAUCIÓN**

Nunca se instale/ desinstale interactúe si no se tiene el equipo de seguridad correcto y adecuado. Antes de hacer cualquier maniobra con el equipo se debe de apagar la pastilla del panel de distribución de red eléctrica.

#### **REGLAS DE SEGURIDAD E INFORMACIÓN EN GENERAL**

GUARDE ESTAS INSTRUCCIONES-El fabricante sugiere que lea y entienda las normas para la operación. Todos los operadores, los operadores potenciales, el **1**

**ESPECIFICACIONES SUJETAS A CAMBIOS SIN PREVIO AVISO** 

servicio y los técnicos de reparación de este equipo deben leer y entender estas normas de Seguridad.

Estudie las reglas de seguridad antes de instalar, operar o darle servicio al equipo. Entienda perfectamente el manual de propietario y el equipo. El Evans® Smart Saver puede tener una operación segura, eficiente y confiable sólo si está debidamente instalado, operado y con el mantenimiento adecuado. Muchos accidentes pueden evitarse si se siguen las reglas de precaución descritas en este manual. PROvide y les técnicos de regaración de este equipo<br>
Sistembre este equipo a construction de sistema com el propiedad a construction de registrativa en construction de registrativa en construction de manual de propiedano

**3** El fabricante no puede anticipar cada circunstancia posible que puede envolver un peligro. Si utiliza un procedimiento, un método de trabajo o una técnica de operación diferente a la especificada por el fabricante, cerciórese de que sea segura para todos. Además también que sea segura para el equipo.

**PELIGRO:**

**2**

**2**

**3**

**A PESAR DEL DISEÑO SEGURO DE ESTE PRODUCTO, SI UTILIZA ESTE EQUIPO EN FORMA IMPRUDENTE, IGNORANDO SU MANTENIMIENTO O UN DESCUIDO PUEDE CAUSAR LESIONES O LA MUERTE. PERMITA QUE SOLO PERSONAS RESPONSABLES Y CAPACES INSTALEN, OPEREN O MANTENGAN ESTE EQUIPO.**

**VOLTAJES POTENCIALMENTE LETALES SON GENERADOS POR ESTE APARATO. ASEGÚRESE DE QUE TODOS TOMEN MEDIDAS PARA HACER QUE EL EQUIPO SEA SEGURO ANTES DE INTENTAR TRABAJAR EN EL GENERADOR.**

**LAS PARTES DEL EVANS® SMART SAVER ESTÁN EN ROTACIÓN Y/O CALIENTES DURANTE LA OPERACIÓN. TENGA CUIDADO AL ESTAR CERCA DEL PRODUCTO EN FUNCIONAMIENTO.**

# **RIESGOS GENERALES**

Por razones de seguridad, el fabricante recomienda que este equipo sea instalado, mantenido y reparado por un distribuidor autorizado o por un electricista calificado o un técnico de instalación que esté familiarizado con los códigos, normas y reglamentos. El operador también debe cumplir con todos los códigos, normas y reglamentos. **1**

La instalación, operación, mantenimiento y reparación de este equipo (y similares) deben cumplir siempre con los códigos, normas, leyes y reglamentos. Siga estrictamente las normas y reglamentos locales, estatales y nacionales de electricidad y de construcción. Además, asegúrese de que el Evans® Smart Saver está instalado, operado y mantenido de acuerdo con las instrucciones y recomendaciones del fabricante. Tras la instalación, no hacer nada que puedan hacer que la unidad no cumpla con los códigos antes mencionados, normas, leyes y reglamentos.

Mantenga las manos, pies, ropa, etc, lejos de partes calientes del producto. No retire ninguna pieza del mismo ni tampoco se tenga contacto con este mientras esté operando.

- **4** Mantenga el área alrededor del Evans® Smart Saver limpia y despejada. Retire cualquier material que pueda ser peligroso.
- Al trabajar con este equipo, este alerta en todo **5** momento. Nunca trabaje con este equipo si se encuentra fatigado física o mentalmente.
- **6** Inspeccione periódicamente el Evans® Smart Saver, y repare o reemplace todas las partes gastadas, dañadas o defectuosas, utilizando sólo piezas originales.
- Antes de realizar cualquier mantenimiento en el Evans® Smart Saver, apague o baje la pastilla del interruptor termo magnético. De igual forma es recomendable apagar la pastilla general para evitar cualquier paso de corriente accidental. **7**
- **8** Nunca se pare sobre el Evans® Smart Saver ni en ninguna de sus partes. Subirse sobre la unidad puede romper las piezas, y puede dar lugar a condiciones de trabajo peligrosas fugas de energía, incendios en la instalación y daños de la misma instalación.

#### **RIESGOS ELÉCTRICOS**

- Todos los Evans® Smart Savers contemplados en este manual producen voltajes eléctricos peligrosos y pueden causar una descarga eléctrica. La entrega de energía es extremadamente alta y las tensiones peligrosas al conmutador de transferencia, así como el Evans® Smart Saver. Evite el contacto con los cables pelados, terminales, conexiones, etc, en el Evans® Smart Saver. Asegúrese de que todas las cubiertas, protectores y barreras estén en su lugar antes de hacer funcionar el mismo. Si el trabajo debe hacerse en torno a una unidad en funcionamiento, párese sobre una superficie seca y aislada para reducir el riesgo de descarga eléctrica. **1** PROPIED A Second of example and the equilibrium of the energy of the second and the properties.<br>
The properties are equilibrium of the computer and the properties of the computer and the properties of the computer and t PROPIES SO THE SO THE COMERCIAL MINE COMERCIAL MINE COMERCIAL MINE COMERCIAL MINE COMERCIAL MINE COMERCIAL MINE COMERCIAL MINE COMERCIAL MINE COMERCIAL MINE COMERCIAL MINE COMERCIAL MINE COMERCIAL MINE COMERCIAL MINE COME **PROPIED**<br> **PROPIEDATE SURFACES COMPUTERE SURFACES COMPUTERE SURFACES COMPUTERE SURFACES COMPUTERE SURFACES COMPUTERE SURFACES COMPUTERE SURFACES COMPUTERE SURFACES COMPUTERE SURFACES COMPUTERE SURFACE IN CONFERENCE COM PROPIEDAT COMERCIA COMERCIA COMERCIA COMERCIA COMERCIA COMERCIA COMERCIA COMERCIA COMERCIA COMERCIA COMERCIA COMERCIA COMERCIA COMERCIA COMERCIA COMERCIA COMERCIA COMERCIA COMERCIA COMERCIA COMERCIA COMERCIA COMERCIA CO** PROPIEDAD EVANS.COM.MX • PROPIEDAD EVANS.COM.MX • PROPIEDAD EVANS.COM.MX • PROPIEDAD EVANS.COM.MX • PROPIEDAD EVANS.COM.MX • PROPIEDAD EVANS.COM.MX PROPIEDAD EVANS NEW ARRESTS (2008) (2008) (2008) (2008) (2008) (2008) (2008) (2008) (2008) (2008) (2008) (2008) (2008) (2008) (2008) (2008) (2008) (2008) (2008) (2008) (2008) (2008) (2008) (2008) (2008) (2008) (2008) (200 **PROPIEDAD FROPIEDAT COMPUTER COMPUTER COMPUTER COMPUTER COMPUTER COMPUTER COMPUTER COMPUTER COMPUTER COMPUTER COMPUTER COMPUTER COMPUTER COMPUTER COMPUTER COMPUTER COMPUTER COMPUTER COMPUTER COMPUTER COMPUTER COMPUTER CO** 
	- **No manipular ningún tipo de dispositivo eléctrico mientras esté parado en agua, descalzo o con las manos o pies mojados. PODRÍA SUFRIR UNA PELIGROSA DESCARGA ELECTRICA. 2**
	- Si durante una instalación, operación, reparación o servicio el personal esta sobre una superficie de metal o concreto, es necesario colocar una plataforma de madera seca con lonas de plástico aislante para evitar descargas eléctricas al personal. Trabaje sobre el equipo únicamente estando sobre una superficie totalmente aislada. **3**
	- El Código Nacional Eléctrico (NEC) requiere que **4** partes externas conductivas del Evans® Smart Saver sean conectadas apropiadamente a tierra física. La tierra física ayudará a prevenir descargas eléctricas no deseadas causadas por algún fallo con la conexión del mismo o por cargas estáticas. Asegúrese que siempre el equipo esté conectado correctamente a tierra física, nunca desconecte dicho cable.

**ESPECIFICACIONES SUJETAS A CAMBIOS SIN PREVIO AVISO evans.com.mx 5**

- El calibre del cable, conectores, terminales, interruptores y otros dispositivos eléctricos deben ser adecuados al tamaño máximo de la corriente eléctrica a la que serán sometidos. **5**
	- Antes de instalar o darle servicio a su optimizador asegúrese de que toda la energía eléctrica esté desconectada.

**6**

**7**

**8**

Al conectar esta unidad al servicio eléctrico suministrado por una compañía de electricidad debe hacerse por medio de un interruptor termomagnético.

En caso de accidente causado por una descarga eléctrica, cierre inmediatamente la energía eléctrica. Si esto no es posible intente liberar a la víctima del conductor vivo.

**EVITE EL CONTACTO DIRECTO CON LA VÍCTIMA. Utilice un implemento aislante como una cuerda seca o una tabla para liberar a la víctima del conductor vivo. Si la víctima está inconsciente, aplique los primeros auxilios y busque ayuda médica de inmediato.**

Nunca use joyas cuando trabaje con este equipo. Las **9** joyas pueden conducir la electricidad resultando en una descarga eléctrica, o puede quedar atrapada en los elementos en movimiento causando daño.

## **RIESGOS DE FUEGO**

Mantenga un extintor de fuego cerca del equipo en todo momento. NO utilice ningún extintor de tetracloruro de carbono. Sus vapores son tóxicos, y el líquido puede deteriorar el aislante de los cables. Mantenga el extintor cargado adecuadamente y este familiarizado con su uso. Se sugiere el uso de un extintor clase "D". Si hay alguna pregunta en relación a los extintores de incendios, consulte con el departamento local de bomberos. **9** If calibre del cable, conectores, terminales, NOTA Dempués de estas encolecutados, lea las múses encolecutas en algunes de encolecutas en algunes de encolecutas en algunes de encolecutas en algunes de encolecutas en **PERSON CONSERVATION CONSERVATION CONSERVATION CONSERVATION CONSERVATION CONSERVATION CONSERVATION CONSERVATION CONSERVATION CONSERVATION CONSERVATION CONSERVATION CONSERVATION CONSERVATION CONSERVATION CONSERVATION CONS** 

#### **RIESGOS DE EXPLOSIÓN**

Ventile apropiadamente el lugar donde este colocado el Evans® Smart Saver para prevenir el aumento excesivo de temperatura del equipo.

#### **INTRODUCCIÓN**

Gracias por comprar este modelo de Evans® Smart Saver. La información e instrucciones en este manual fueron actualizadas en el momento de redactar el manual. Sin embargo, el fabricante se reserva el derecho de modificar, alterar o mejorar el producto en cualquier momento sin previo aviso. LEA ESTE MANUAL COMPLETAMENTE. Si alguna parte de este manual no se entiende, póngase en contacto con el distribuidor de Servicio Autorizado para el arranque, procedimientos de operación y mantenimiento. **PEROPIEDAD ENTREPROPIEDAD ENTREPROPIEDAD ENTREPROPIEDAD ENTREPROPIEDAD ENTREPROPIEDAD ENTREPROPIEDAD ENTREPROPIEDAD ENTREPROPIEDAD ENTREPROPIEDAD ENTREPROPIEDAD ENTREPROPIEDAD ENTREPROPIEDAD ENTREPROPIEDAD ENTREPROPIEDA PERSONAL PROPIED COMPROMISES AND A COMPROMISES AND COMPROMISES AND COMPROMISES AND COMPROMISES AND COMPROMISES AND COMPROMISES AND COMPROMISES AND COMPROMISES AND COMPROMISES AND COMPROMISES AND COMPROMISES AND CONTROL** PROPIEDAD EXAMPLE SOMETHIGH SINGLE COMPRESS (THE SOMETHIGH COMPRESS) COMPRESS (THE SOMETHIGH COMPRESS) COMPRESS) COMPRESS) COMPRESS) COMPRESS) COMPRESS) COMPRESS) COMPRESS) COMPRESS) COMPRESS) COMPRESS) COMPRESS) COMPRES PROPIES CONSULTED INTERFEROM A ESTIMATION COMERNATION CONSULTED A ESTIMATION CONSULTED AND INTERFEROM CONSULTED AND CONSULTED AND CONSULTED A CONSULTED AND CONSULTED A CONSULTED AND CONSULTED A CONSULTED A CONSULTED A CON Parameters and example consider a signal and example and example and example and example and example and example and example and example and example and example and example and example and example and example and example

A lo largo de esta publicación, y en las etiquetas y calcomanías adheridas al generador, hay notas de PELIGRO, ADVERTENCIA Y PRECAUCIÓN que se utilizan para alertar al personal acerca de un determinado servicio u operación que puedan ser peligrosos si se realizan incorrectamente o sin cuidado. Observe con cuidado.

**NOTA**: Después de estos encabezados, lea las notas que requieren atención especial. Estas advertencias de seguridad no eliminan los riesgos que indican. Son esenciales el uso del sentido común y el cumplimiento estricto de las instrucciones especiales al realizar el servicio para la prevención de accidentes.

**Este símbolo indica información importante sobre seguridad que debe respetarse para evitar poner en peligro la seguridad personal y / o propiedad.**

**Este símbolo indica un peligro potencial de explosión.**

**Este símbolo indica un peligro potencial de descarga eléctrica.**

El operador es responsable del uso correcto y seguro del equipo. El fabricante recomienda que el operador lea este manual de propietario y comprenda todas las instrucciones antes de utilizar este equipo. El fabricante también recomienda instruir a otros usuarios para encender y operar correctamente la unidad. Esto los prepara para operar el equipo en caso de emergencia. PROPIEDING EN CORRECT COMENDO EN CONSUMERATION COMENDO EN CONSUMERATION COMENDO EN CONSUMERATION COMENDO AND INTERNET COMENDO AND CONSUMERATION COMENDO AND CONSUMERATION COMENDO AND CONSUMERATION COMENDO AND CONSUMERATI

# **OPERACIÓN Y MANTENIMIENTO**

Es responsabilidad del operador realizar todas las **1** pruebas de seguridad, para asegurarse de que todo el mantenimiento se lleve a cabo con prontitud, el equipo debe ser examinado periódicamente por un distribuidor autorizado de servicio.

El servicio normal de mantenimiento y sustitución de  $\mathbf{2}$ las piezas son responsabilidad del propietario/operador y, como tal, no se consideran defectos en materiales o mano de obra dentro de los términos de la garantía.

El mantenimiento adecuado y el cuidado del equipo garantizan un mínimo de problemas y mantiene los gastos de operación al mínimo. Vea un distribuidor de servicio autorizado para la ayuda de servicios y accesorios.

Las instrucciones de uso presentadas en este manual asumen que el equipo ha sido instalado por un distribuidor autorizado de servicio o de otro contratista competente y calificado. La instalación de este equipo no es un proyecto de "hágalo usted mismo".

# **ACTA DE IDENTIFICACIÓN**

#### **ETIQUETA DE DATOS/ PLACA DE DATOS**

Cada equipo trae una etiqueta y/o placa de datos que contiene información importante acerca del optimizador. La etiqueta de datos, se encuentra adherida en la parte trasera del equipo, y contiene el número de lote, voltajes de operación, capacidad en potencia reactiva, fases frecuencia, factor de potencia, entre otros.

#### **DESCRIPCIÓN DEL EQUIPO**

Este equipo genera un campo magnético en sus capacitores, configurado a generación de corriente alterna. Trabaja con **6 evans.com.mx ESPECIFICACIONES SUJETAS A CAMBIOS SIN PREVIO AVISO**

base en la electricidad suministrada por la instalación. Ver la sección de especificaciones para más detalles. El Evans Smart Saver viene equipado con un gabinete especial para protección de polvo, líquidos y contacto físico hasta cierto punto, interruptor principal, alarmas de protección y un protector termo magnético.

Todas las conexiones de corriente, están disponibles en el gabinete del mismo equipo.

## **EQUIPOS DE SEGURIDAD DE LOS CAPACITORES**

El equipo está diseñado para operar por largos periodos de tiempo sin un operador, por esta razón los capacitores tienen varios dispositivos de protección que apagan la unidad automáticamente cuando el voltaje es demasiado alto o bajo, la temperatura de los capacitores es muy alta o los capacitores están generando a altas presiones internas.

#### **APAGADO POR EXCESO DE TEMPERATURA.**

Los capacitores están diseñados para hacer una desconexión mecánica interna cuando se excede del límite de temperatura o presión máxima. Aunado a esto el equipo cuenta con un dispositivo que constantemente monitorean las condiciones a las cuales está trabajando el mismo, tanto en corriente, voltaje, presión y temperatura de sus componentes. En caso que exista alguna variación notable en el voltaje o corriente de operación este entrará en paro para proteger el equipo y las instalaciones

# **PREPARACIÓN ANTES DE ENCENDER**

Las instrucciones de esta sección suponen que el equipo ha sido correctamente instalado, mantenido, probado y ajustado para su uso. Asegúrese de leer las "Normas de seguridad", así como toda la información de seguridad en este manual, antes de intentar utilizar este equipo (y similares).

# **CONDICIONES DE OPERACIÓN**

**T**odos los componentes internos de su equipo Optimizador de energía trabajan bajo las siguientes condiciones máximas ambientales para su optimo desempeño, el cual garantizará que el equipo no se desgaste de manera acelerada y cumplirá las expectativas de vida mencionadas por EVANS® en la Garantía.

**Temperatura Ambiente: -5 a 40 C<br>Humedad Relativa: Carrie X 40% Humedad Relativa: Protección Gabinete:** IP23 (USO INTERIORES)

# **NORMAS APLICABLES**

[1] NTC 3278 (IEC 60439) "Paneles de maniobra y de control de baja tensión. Paneles tipo ensayado y tipo ensayado parcialmente".

[2] IEEE 519 ("Recommended practices and requirements for harmonic control in electrical power systems"). Revision IEEE 519 – 1981. 1992

[3] IEC 60831-1 "General – Performance, testing and rating – Safety requirements – Guide for installation and operation". [4] IEC 60831-2 "General – Performance, testing and rating – Safety requirements – Guide for installation and operation". [5] NTC 3279 (IEC 60529) "Grados de protección dados por encerramientos de equipo eléctrico (Código IP)".

#### **MANTENIMIENTO REALIZADO POR UN CENTRO DE SERVICIO AUTORIZADO**

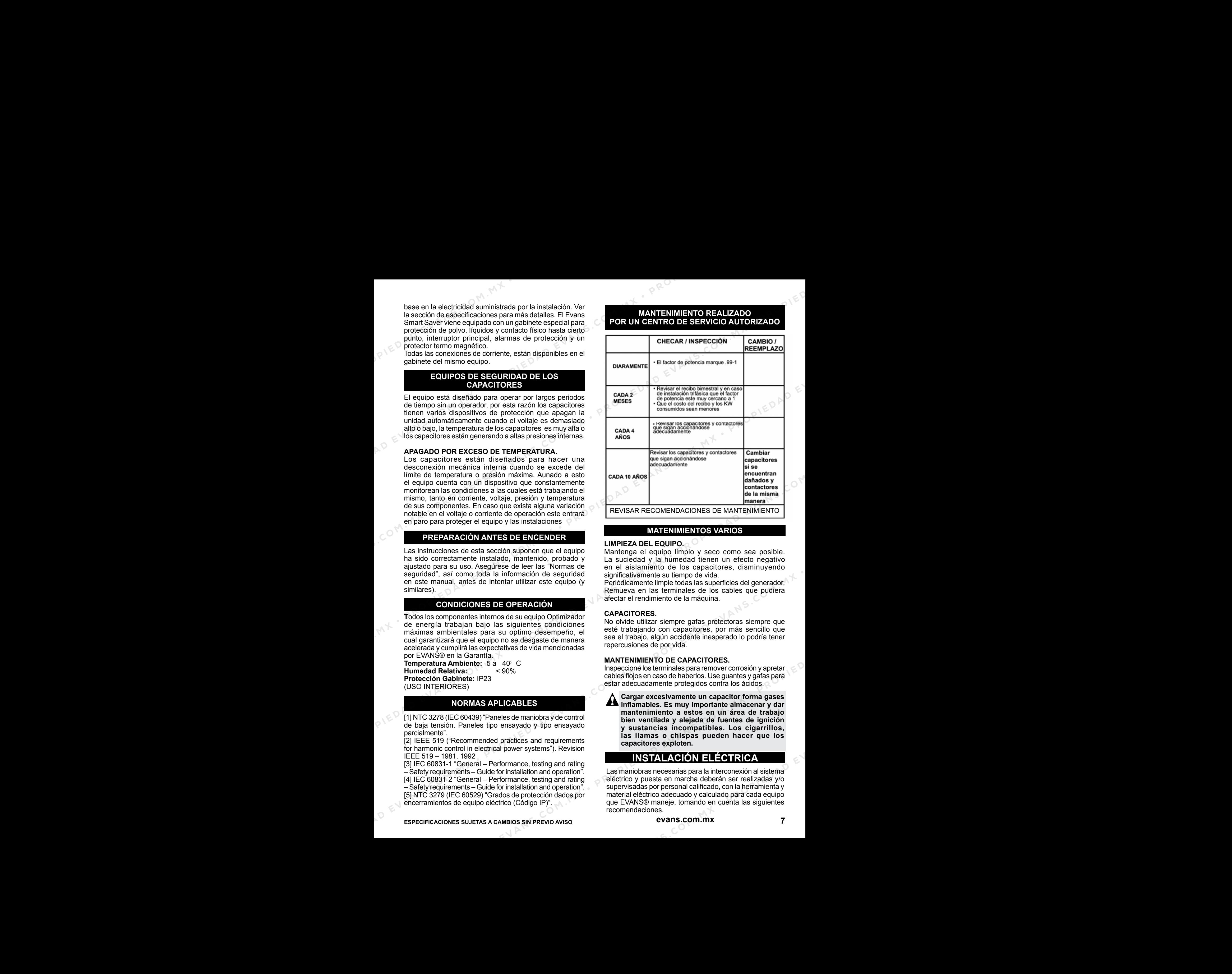

## **MATENIMIENTOS VARIOS**

#### **LIMPIEZA DEL EQUIPO.**

Mantenga el equipo limpio y seco como sea posible. La suciedad y la humedad tienen un efecto negativo en el aislamiento de los capacitores, disminuyendo significativamente su tiempo de vida.

Periódicamente limpie todas las superficies del generador. Remueva en las terminales de los cables que pudiera afectar el rendimiento de la máquina.

#### **CAPACITORES.**

No olvide utilizar siempre gafas protectoras siempre que esté trabajando con capacitores, por más sencillo que sea el trabajo, algún accidente inesperado lo podría tener repercusiones de por vida.

#### **MANTENIMIENTO DE CAPACITORES.**

Inspeccione los terminales para remover corrosión y apretar cables flojos en caso de haberlos. Use guantes y gafas para estar adecuadamente protegidos contra los ácidos.

**Cargar excesivamente un capacitor forma gases inflamables. Es muy importante almacenar y dar mantenimiento a estos en un área de trabajo bien ventilada y alejada de fuentes de ignición y sustancias incompatibles. Los cigarrillos, las llamas o chispas pueden hacer que los capacitores exploten. PROPIEDAD AND TESTO ENERGY AND THE SUBSTROM.** LIMPEZA DEL EXUIPO.<br>
LIMPEZA DEL EXUIPO.<br>
LIMPEZA DE LE CUIPO.<br>
National distant seu don supercharge de les propieda que parameters de les propiedas de la método escape de l

# **INSTALACIÓN ELÉCTRICA**

Las maniobras necesarias para la interconexión al sistema eléctrico y puesta en marcha deberán ser realizadas y/o supervisadas por personal calificado, con la herramienta y material eléctrico adecuado y calculado para cada equipo que EVANS® maneje, tomando en cuenta las siguientes recomendaciones.

**NOTA**: **Para tener las mejores medidas de precaución se recomienda realizar la instalación y conexión del equipo desconectando la energía principal.**

El equipo OPTIMIZADOR DE ENERGÍA deberá ser interconectado a la red eléctrica mediante 3 conductores, los cuales deberán soportar tanto la tensión y carga máxima del equipo adquirido, con un mínimo de 1.35 veces la carga total del equipo. (Esto debido a la naturaleza de trabajo del equipo), y su respectivo cable de tierra conectado al chasis del equipo. **1**

Estos serán conectados desde el interruptor general del equipo hacia el centro de cargas donde se requiera la corrección del factor de potencia. Se recomienda el uso de un interruptor de servicio entre el centro de cargas o fuente de energía, y el OPTIMIZADOR DE ENERGÍA (Véase diagrama 1).

Todos nuestros equipos serie "ESSBC Y ESS" tienen **2** la cualidad de operar de manera automática, mediante la medición en tiempo real de la red eléctrica a la cual estará interconectado, por tanto, se deberán adquirir

# **TRANSFORMADORES DE CORRIENTE (TC):**

El Transformador de Corriente de Núcleo Dividido (Bipartidos) han sido especialmente diseñado para facilitar su instalación en redes nuevas o ya existentes. Pueden instalarse sin abrir ningún circuito de cable o barra colectora. Estos se deben adquirir adicionalmente al Equipo optimizador ya que cada instalación es distinta y por tanto las necesidades son distintas (Se requieren 3 TC's para el correcto monitoreo de la energía).

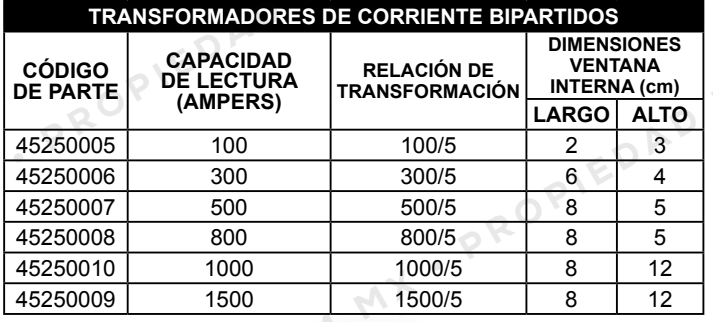

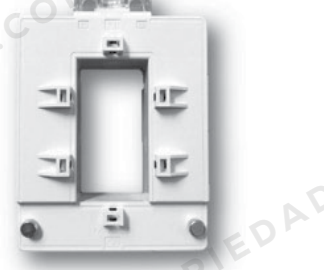

**Nota Importante:** Antes de energizar el equipo mantenga el interruptor y / o switch del panel en posición de apagado e inicie a trabajar el equipo de manera segura colocando el interruptor en posición de encendido, energizando el equipo y posteriormente colocando el switch del panel en posición de encendido para interactuar con el sistema de control.

# **DIAGRAMA DE CONEXIÓN PARA INSTALACIÓN**

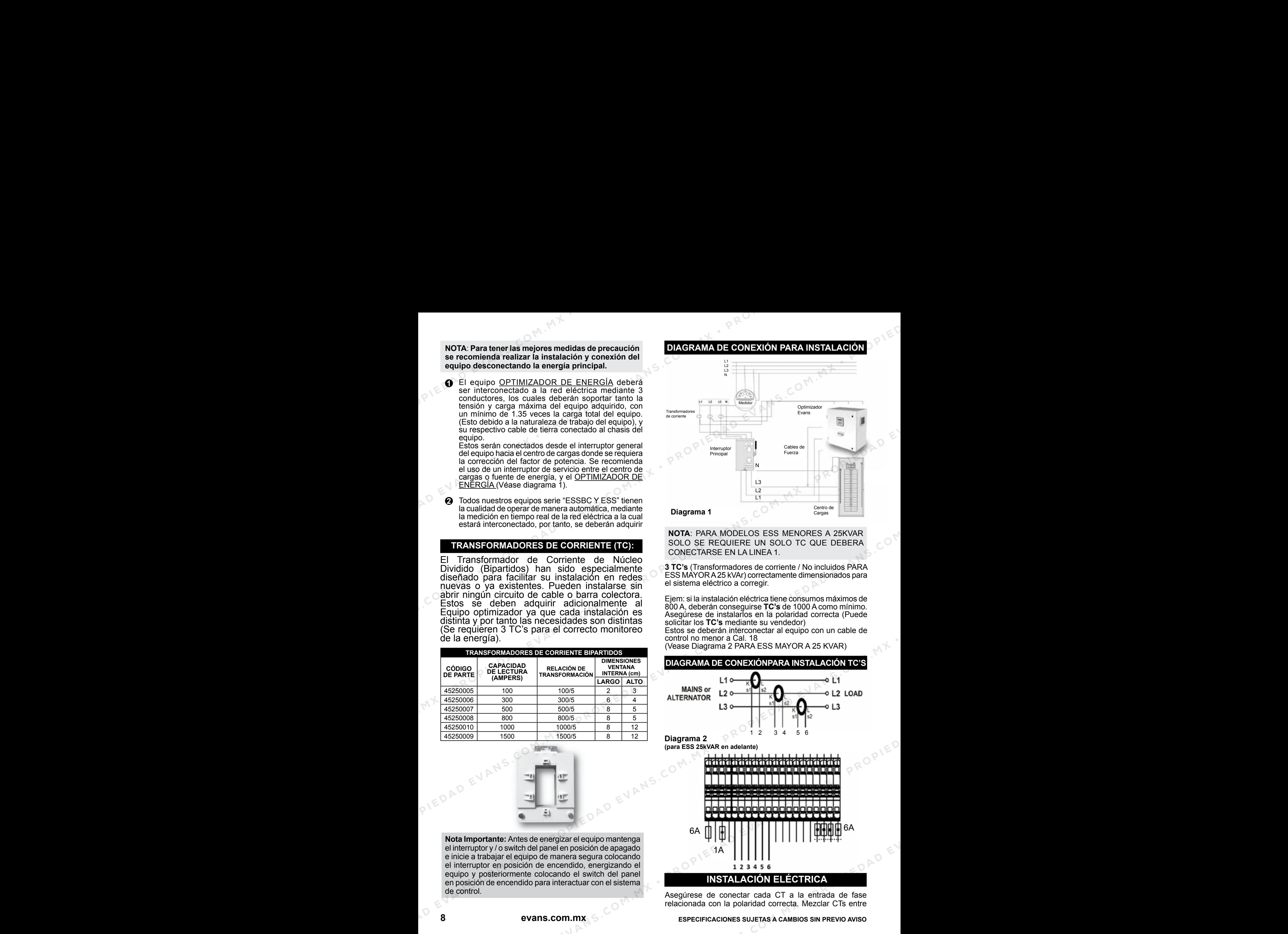

**NOTA**: PARA MODELOS ESS MENORES A 25KVAR SOLO SE REQUIERE UN SOLO TC QUE DEBERA CONECTARSE EN LA LINEA 1.

**3 TC's** (Transformadores de corriente / No incluidos PARA ESS MAYORA25 kVAr) correctamente dimensionados para el sistema eléctrico a corregir.

Ejem: si la instalación eléctrica tiene consumos máximos de 800 A, deberán conseguirse **TC's** de 1000 A como mínimo. Asegúrese de instalarlos en la polaridad correcta (Puede solicitar los **TC's** mediante su vendedor) Estos se deberán interconectar al equipo con un cable de control no menor a Cal. 18

(Vease Diagrama 2 PARA ESS MAYOR A 25 KVAR)

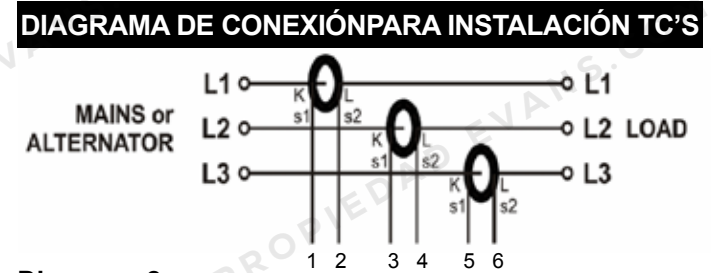

# **Diagrama 2**

**(para ESS 25kVAR en adelante)**

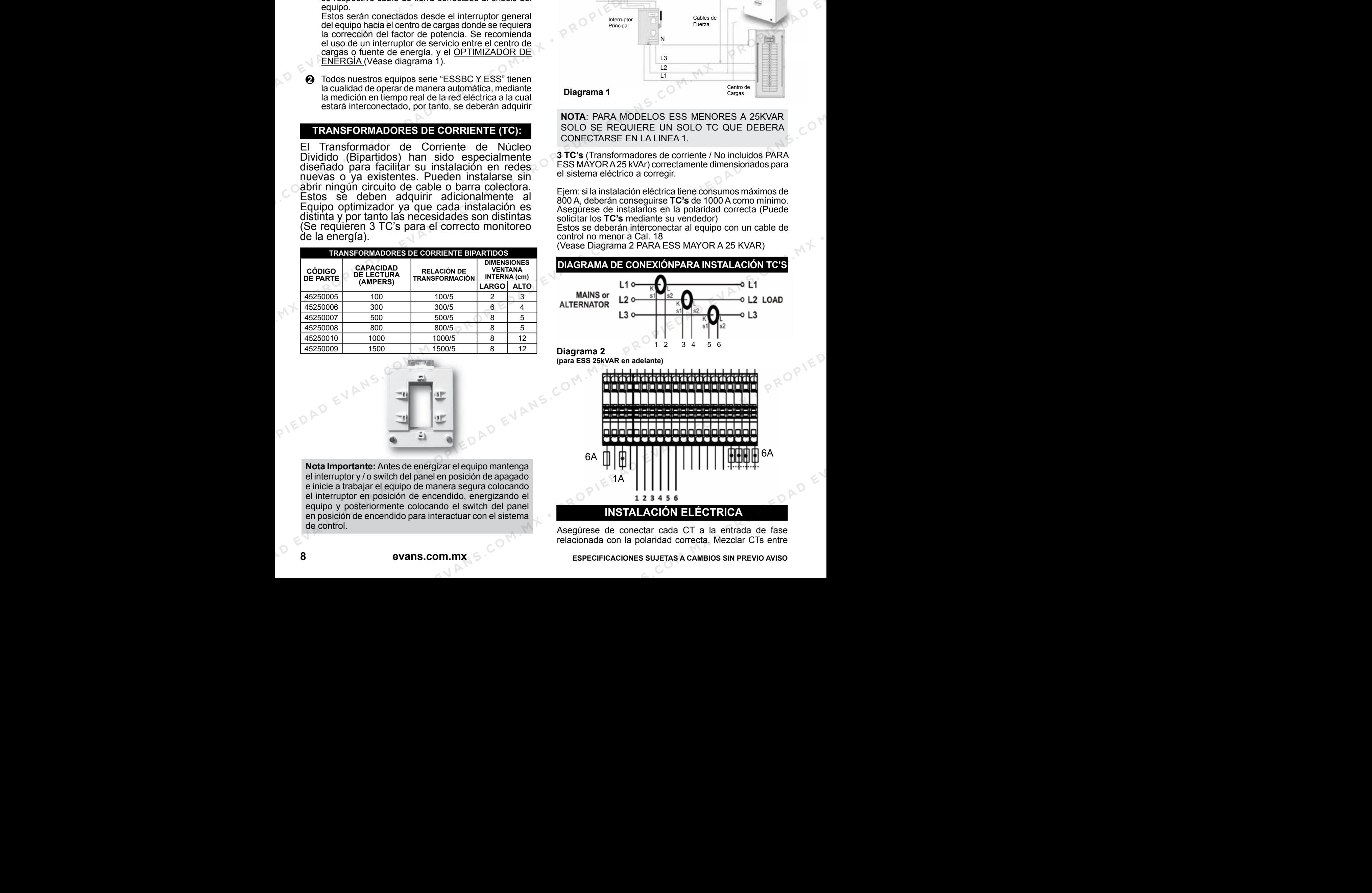

Asegúrese de conectar cada CT a la entrada de fase relacionada con la polaridad correcta. Mezclar CTs entre

**8 evans.com.mx ESPECIFICACIONES SUJETAS A CAMBIOS SIN PREVIO AVISO**

fases causará fallas de energía y lecturas de pf. Son posibles muchas combinaciones de conexiones de CT incorrectas, así que verifique tanto el orden de los CT como su polaridad. La medición de potencia reactiva se ve afectada por una conexión incorrecta de los TC de manera similar a la medición de potencia activa.

# **CONEXIONES CT CORRECTAS**

Supongamos que la red se carga con 100 kW en cada fase. El factor de potencia de carga (PF) es 1.

Los valores medidos son los siguientes:

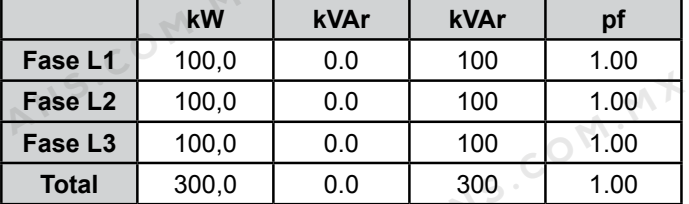

#### **EFECTO DE LA REVERSA DE POLARIDAD**

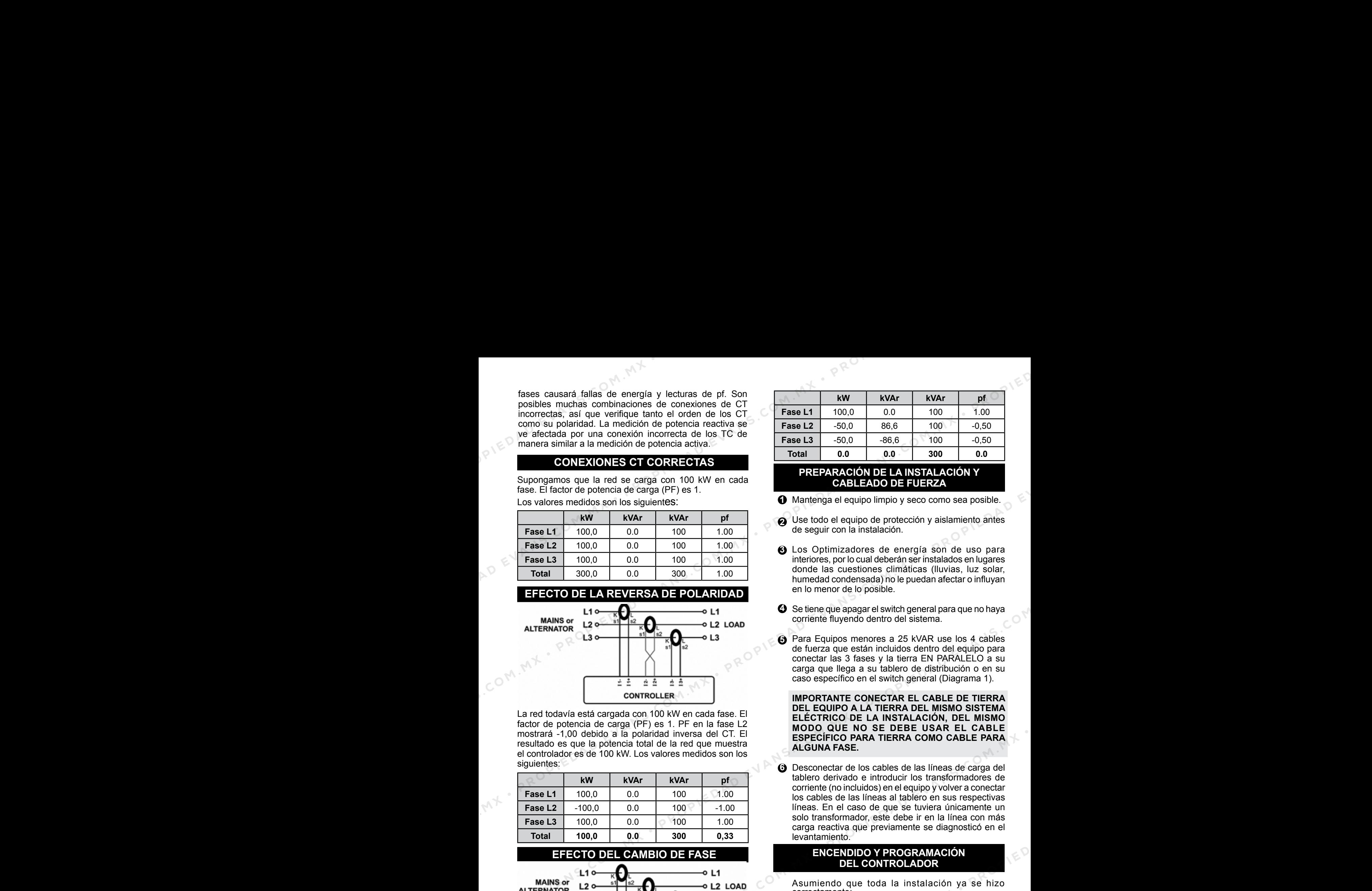

La red todavía está cargada con 100 kW en cada fase. El factor de potencia de carga (PF) es 1. PF en la fase L2 mostrará -1,00 debido a la polaridad inversa del CT. El resultado es que la potencia total de la red que muestra el controlador es de 100 kW. Los valores medidos son los siguientes:

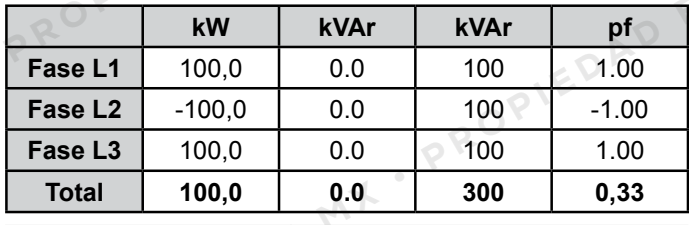

#### **EFECTO DEL CAMBIO DE FASE**

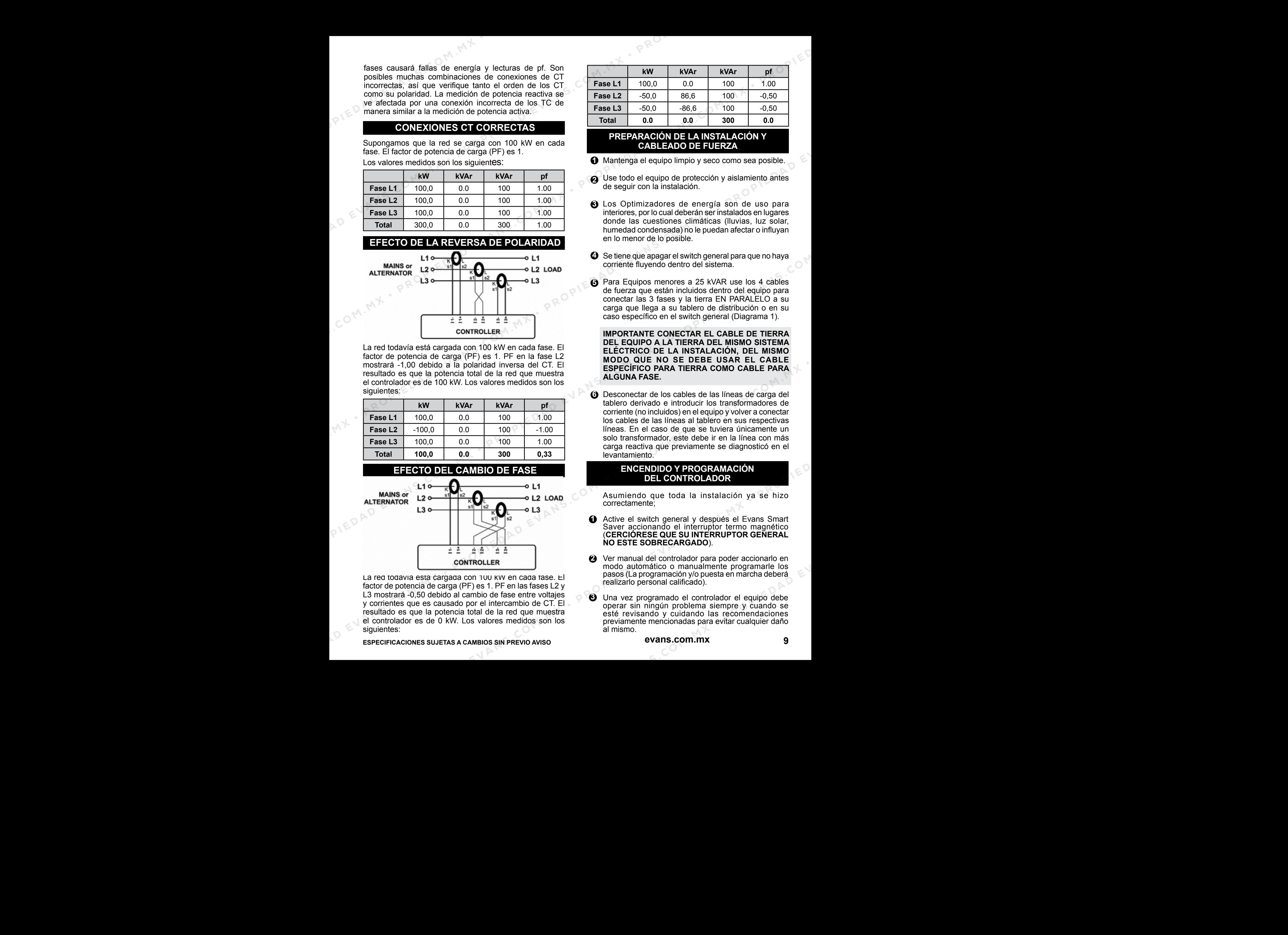

La red todavía está cargada con 100 kW en cada fase. El factor de potencia de carga (PF) es 1. PF en las fases L2 y L3 mostrará -0,50 debido al cambio de fase entre voltajes y corrientes que es causado por el intercambio de CT. El resultado es que la potencia total de la red que muestra el controlador es de 0 kW. Los valores medidos son los siguientes:

**ESPECIFICACIONES SUJETAS A CAMBIOS SIN PREVIO AVISO evans.com.mx 9**

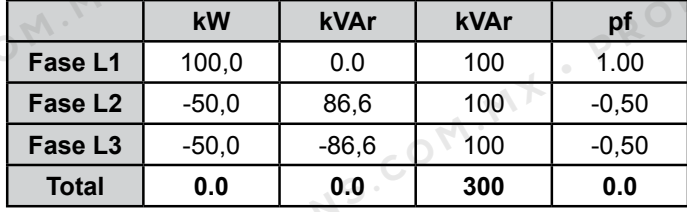

#### **PREPARACIÓN DE LA INSTALACIÓN Y CABLEADO DE FUERZA**

- Mantenga el equipo limpio y seco como sea posible. **1**
- Use todo el equipo de protección y aislamiento antes **2** de seguir con la instalación.
- Los Optimizadores de energía son de uso para **3** interiores, por lo cual deberán ser instalados en lugares donde las cuestiones climáticas (lluvias, luz solar, humedad condensada) no le puedan afectar o influyan en lo menor de lo posible.
- **3** Se tiene que apagar el switch general para que no haya corriente fluyendo dentro del sistema.
- **5** Para Equipos menores a 25 kVAR use los 4 cables de fuerza que están incluidos dentro del equipo para conectar las 3 fases y la tierra EN PARALELO a su carga que llega a su tablero de distribución o en su caso específico en el switch general (Diagrama 1).

**IMPORTANTE CONECTAR EL CABLE DE TIERRA DEL EQUIPO A LA TIERRA DEL MISMO SISTEMA ELÉCTRICO DE LA INSTALACIÓN, DEL MISMO MODO QUE NO SE DEBE USAR EL CABLE ESPECÍFICO PARA TIERRA COMO CABLE PARA ALGUNA FASE.**

Desconectar de los cables de las líneas de carga del **6** tablero derivado e introducir los transformadores de corriente (no incluidos) en el equipo y volver a conectar los cables de las líneas al tablero en sus respectivas líneas. En el caso de que se tuviera únicamente un solo transformador, este debe ir en la línea con más carga reactiva que previamente se diagnosticó en el levantamiento.

#### **ENCENDIDO Y PROGRAMACIÓN DEL CONTROLADOR**

Asumiendo que toda la instalación ya se hizo correctamente;

- Active el switch general y después el Evans Smart Saver accionando el interruptor termo magnético (**CERCIÓRESE QUE SU INTERRUPTOR GENERAL NO ESTE SOBRECARGADO**). **1**
- Ver manual del controlador para poder accionarlo en **2** modo automático o manualmente programarle los pasos (La programación y/o puesta en marcha deberá realizarlo personal calificado).
- Una vez programado el controlador el equipo debe **3** operar sin ningún problema siempre y cuando se esté revisando y cuidando las recomendaciones previamente mencionadas para evitar cualquier daño al mismo.

#### **ENCENDIDO EN MODO AUTO DE LOS CONTROLADORES PARA CONTROLADOR RVC DE ABB**

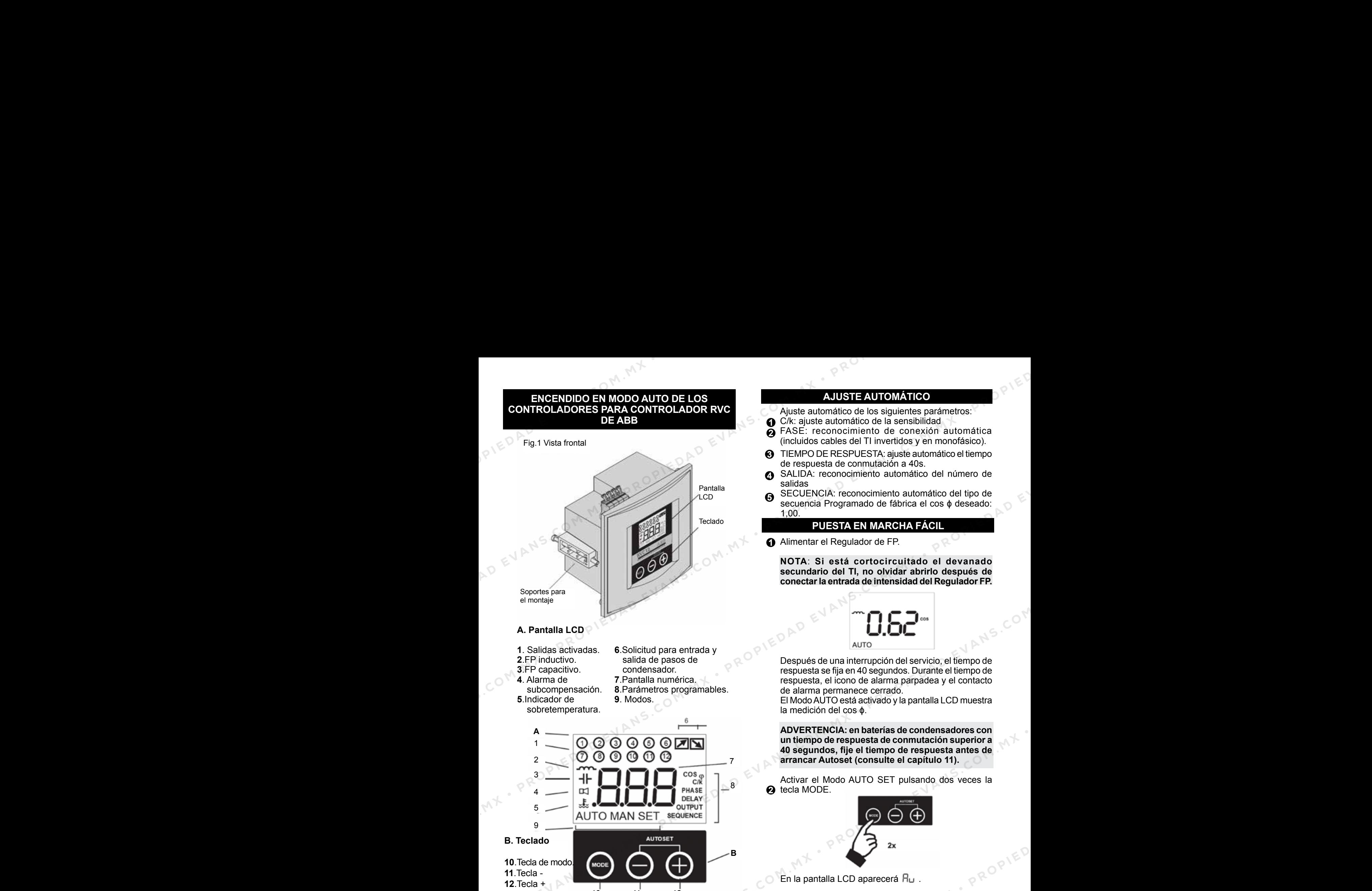

# **A. Pantalla LCD**

- 
- 
- **3**.FP capacitivo.<br>**4**. Alarma de
- 
- **5**. Indicador de sobretemperatura.
- **1**. Salidas activadas. **6**.Solicitud para entrada y
	- salida de pasos de<br>condensador.
	-
	- **4**. Alarma de **7**.Pantalla numérica.
		- 8. Parámetros programables.<br>9. Modos.

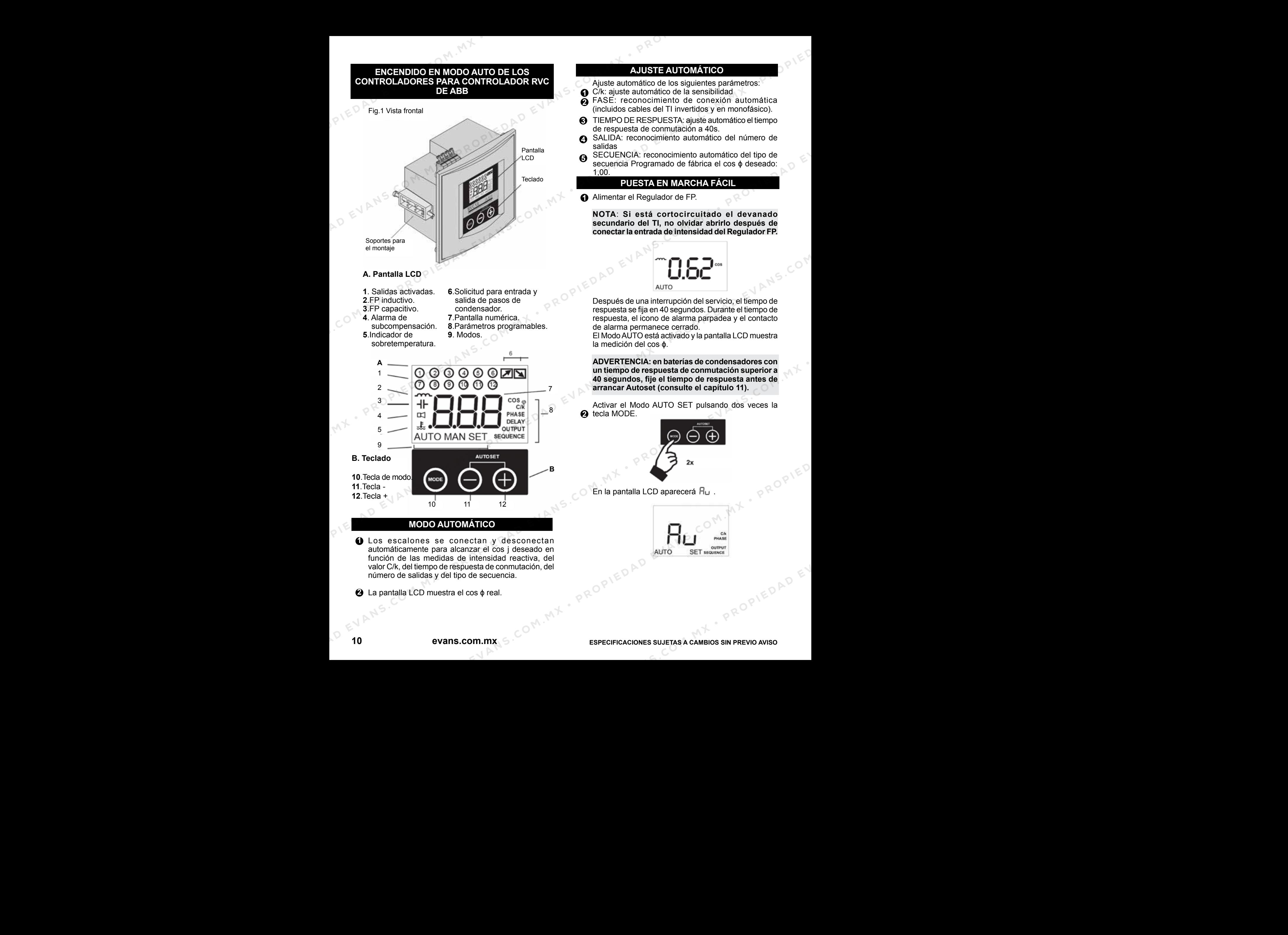

# **MODO AUTOMÁTICO**

Los escalones se conectan y desconectan **1** automáticamente para alcanzar el cos j deseado en función de las medidas de intensidad reactiva, del valor C/k, del tiempo de respuesta de conmutación, del número de salidas y del tipo de secuencia.

La pantalla LCD muestra el cos ɸ real. **2**

# **AJUSTE AUTOMÁTICO**

- Ajuste automático de los siguientes parámetros:
- C/k: ajuste automático de la sensibilidad **1**
- FASE: reconocimiento de conexión automática (incluidos cables del TI invertidos y en monofásico). **2**
- TIEMPO DE RESPUESTA: ajuste automático el tiempo **3** de respuesta de conmutación a 40s.
- SALIDA: reconocimiento automático del número de **4** salidas
- SECUENCIA: reconocimiento automático del tipo de secuencia Programado de fábrica el cos  $\phi$  deseado: 1,00. **5**

# **PUESTA EN MARCHA FÁCIL**

Alimentar el Regulador de FP. **1**

**NOTA**: **Si está cortocircuitado el devanado secundario del TI, no olvidar abrirlo después de conectar la entrada de intensidad del Regulador FP.**

![](_page_9_Picture_27.jpeg)

Después de una interrupción del servicio, el tiempo de respuesta se fija en 40 segundos. Durante el tiempo de respuesta, el icono de alarma parpadea y el contacto de alarma permanece cerrado.

El ModoAUTO está activado y la pantalla LCD muestra la medición del cos ɸ.

**ADVERTENCIA: en baterías de condensadores con un tiempo de respuesta de conmutación superior a 40 segundos, fije el tiempo de respuesta antes de arrancar Autoset (consulte el capítulo 11).**

Activar el Modo AUTO SET pulsando dos veces la **2** tecla MODE.

![](_page_9_Picture_32.jpeg)

En la pantalla LCD aparecerá  $H_{\square}$ .

![](_page_9_Picture_34.jpeg)

 $\odot$  Pulsar las teclas  $+$  y – al mismo tiempo para iniciar el Pulsar las teclas + y – al mismo tiempo para iniciar el **B** Programar el cos j deseado pulsando les teclas – o +. ajuste automático.

![](_page_10_Picture_1.jpeg)

#### Hu empezará a parpadear.

C/k, fase, salida y secuencia se ajustarán automáticamente. El tiempo de respuesta de conmutación se programará para 40 segundos, salvo que previamente se haya fijado un valor más alto. Todo valor inferior será eliminado y sustituido por 40 segundos. Properties and the second in the second of the second of the second of the second of the second of the second of the second of the second of the second of the second of the second of the second of the second of the second

![](_page_10_Picture_4.jpeg)

Durante este proceso que puede tardar varios minutos, se activarán los escalones de condensadores.

El proceso de ajuste finalizará cuando  $H_{\square}$  deje de parpadear.

Si la carga está cambiando rápidamente, el regulador puede tener que realizar conmutación en escalones varias veces.

Si se detecta un error, el procedimiento Autoset se detiene y aparecerá en pantalla un mensaje de error. Reinicie el procedimiento una vez corregido el fallo.

Pulsar una vez la tecla Mode para activar el ajuste **4** manual del cos ф deseado.

![](_page_10_Picture_10.jpeg)

el RVC no ha sido programado previamente, en la pantalla LCD aparecerá 1.

![](_page_10_Picture_12.jpeg)

![](_page_10_Figure_14.jpeg)

indica un FP inductivo  $y -$  indica un FP capacitivo.

Reactivar el Modo AUT utilizando repetidas veces la **6** tecla Mode.

Durante este procedimiento, verá en pantalla los valores de los parámetros fijados automáticamente en el paso anterior. Todos los parámetros se pueden programar manualmente

Una vez en ModoAUTO, el RVC conmuta automáticamente al número de escalones necesarios para alcanzar el cos ф deseado programado.

El cos ф real aparece en la pantalla LCD. Nota: un cos ф negativo indica que la carga está reinyectando potencia reactiva en la red. El RVC sigue funcionando con normalidad.

![](_page_10_Picture_20.jpeg)

# O<sup>RES</sup><br>**OPERACIÓN DE LA INTERFAZ DE USUARIO**

![](_page_11_Figure_1.jpeg)

# **PARA CONTROLADOR WEG PFW01**

![](_page_12_Picture_1.jpeg)

![](_page_12_Picture_810.jpeg)

Los equipos que lleven integrados este equipo como medio de control, ya tienen pre definido de fabrica una programación adecuada al tamaño de capacitores, pero para poder operar correctamente su optimizador se deberá

# **SIMBOLOGÍA**

![](_page_12_Picture_811.jpeg)

programar inicialmente de acuerdo a las necesidades de su instalación eléctrico como el tamaño de los TC's, Voltaje de operación correcta, FP deseado.

Por lo cual deberá ser apoyado por personal calificado.

# **BLOQUEO DEL TECLADO**

Esta opción bloquea el uso del teclado.

Para bloquear o desbloquear el teclado presione la tecla **F0** seguida de la tecla **F4**.

Mientras el teclado esté bloqueado será exhibido el símbolo de una llave en el ángulo superior derecho del display, y presionando cualquier tecla diferente a la tecla **F0** será exhibido el mensaje de teclado protegido.

# **PROGRAMACIÓN**

Existen once menús de programación: - Programación TP/TC, Conexión;

- Programación Automático/Manual;
- Actuar en las Salidas;
- Resetear Conmutaciones;
- Programación Rango de Control;
- Programación Parámetros de Control;
- Programación Condensadores;
- Programación kvar;
- Programación Alarmas;
- Programación Filtro THD;
- Estándar de Fábrica.

# **MODO MANUAL**

Cuando está en modo manual, el equipo queda inactivo, en cuanto al control del factor de potencia, no actuando en las salidas.

Las alarmas permanecen deshabilitadas en este modo de operación.

Obs.: La función en modo manual comanda todas las salidas, independiente del tiempo de entrada o de salida programadas.

Una vez programado en modo manual, el **controlador**  permanecerá en este modo hasta que una nueva programación sea realizada, aunque ocurra falta de energía durante este período.

**ESPECIFICACIONES SUJETAS A CAMBIOS SIN PREVIO AVISO evans.com.mx 13**

# **UTILIZACIÓN DE LAS TECLAS DE PROGRAMACIÓN**

Cuando esté en modo de programación, las teclas pasarán a ser usadas como segunda función(F0..F4).

Las variables o parámetros a ser programadas podrán estar en formato numérico o de texto.

# **DESCRIPCIÓN DE LAS TECLAS**

**Tecla <F1>** – confirma el parámetro actual y avanza hacia el próximo;

**Tecla <F4>** – Salir de la programación;

**Tecla <←>** – Avanza el cursor una posición;

**Tecla <→>** – Retrocede el cursor una posición;

**Tecla <↑>** - Incrementa una posición (puede ser una variable numérica o texto);

**Tecla <↓>** - Disminuye una posición (puede ser una variable numérica o texto);

# **FORMATO DEL DISPLAY**

Para valores numéricos, el display es mostrado con un cursor por debajo del valor, cuando éste sea alterado. Ejemplo: **127** el cursor está sobre la primera posición.

#### **PROGRAMANDO UNA VARIABLE O PARÁMETRO**

**Para modificar el valor de una variable numérica**

presione **<↑>** para aumentar el valor o **<↓>** para disminuirlo, utilice las teclas **<←>** o **<→>** para avanzar o retroceder el cursor una posición.

Para confirmar la programación y pasas al próximo parámetro presione **<F1>**, para salir sin alterar el valor presione **<F4>**.

# **Ejemplo:**

La variable "primario del TP" está con el valor 127 en su parámetro y será reprogramada para 13800.

El Display estará mostrando: 12**7**

Presione **<↑>** hasta que el valor de la primera posición sea igual a 0;

El Display estará mostrando: 13**0**

Presione **<←>** para avanzar una posición

El Display estará mostrando: 1**3**0;

Presione **<↑>** hasta que el valor de la segunda posición sea igual a 0;

El Display estará mostrando: 2**0**0

Presione **<←>** para avanzar una posición

El Display estará mostrando: **2**00;

Presione **<↑>** hasta que el valor de la tercera posición sea igual a 8;

El Display estará mostrando: **8**00

Presione **<←>** para avanzar una casa

El Display estará mostrando: \_800;

Presione **<↑>** hasta que el valor de la cuarta posición sea igual a 3;

El Display estará mostrando: **3**800;

Presione **<←>** para avanzar una posición

El Display estará mostrando: 3800;

Presione **<↑>** hasta que el valor de la quinta posición sea igual a 1;

El Display estará mostrando:**1**3800;

Presione **<F1>** para confirmar el nuevo valor;

# **MENÚ PROGRAMACIÓN**

En este modo son programados los parámetros de funcionamiento del equipo.

En este modo, si ninguna tecla es presionada, el equipo retorna al modo supervisor, tras 20 segundos.

La programación puede ser realizada directamente presionando F0 y F1 y seleccionando el menor que desea alterar, o secuencialmente, conforme a seguir. La tecla "**F4**" retorna al modo supervisor. PROPIEDAD EVANS.COM CHANNER CHANNER (Separate and the company and propries are propries are propries are propries are propries are propries are propries are propries are propries are propries are propries are propries a **PROPIET AND EVANS TECHAS.**<br>
Cuando este en modo de programados. Las teclas posariam este en modo se programados los parámetros de seu seu<br>
as visadas como de grandos anche la como de fermes en modo de fermes en modo de f

#### **TP/TC, TIPO DE CONEXIÓN Y Nº DE ELEMENTOS**

#### Presione F0 y a seguir F1:

Presione **F1** nuevamente para entrar en la pantalla de abajo, para configurar los ítems descritos a seguir.

![](_page_13_Picture_46.jpeg)

Estos parámetros muestran la relación de transformación de potencial de tensión.

Valor, máx. 500kV y mín.50V.

![](_page_13_Picture_49.jpeg)

Relación de transformación de corriente. Máx: 65000 y mín. 1

Programe de acuerdo con la instalación del equipo. Presione ↑ para conexión en Delta y ↓ para estrella.

Presione **F1** para confirmar y configure el tipo conexión. Utilizando las teclas ↑ y ↓ altere el número de elementos de acuerdo con el tipo de conexión 3 o 2 TC's para las instalaciones trifásicas y 1 TC en caso de que su instalación sea monofásica. Presione **F1** para confirmar. **UTILEXADON DE LAS TECLAS<br>
Cannot este e mono de programada (mais teles estatunidad en al este en al este en al este en al este en al este en al este en al este en al este en al este en al este en al este en al este en UNLEAGEANT COMERCIANT COMERCIANT COMERCIANT COMERCIANT COMERCIANT COMERCIANT COMERCIANT COMERCIANT COMERCIANT COMERCIANT COMERCIANT COMERCIANT COMERCIANT COMERCIANT COMERCIANT COMERCIANT COMERCIANT COMERCIANT COMERCIANT** PROPIED AND THE ASSESS TO COMERCIAL COMPUTATION COMERCIAL COMPUTATION COMERCIAL COMPUTATION CONTINUES IN THE CONTINUES IN THE CONTINUES IN THE CONTINUES IN THE CONTINUES IN THE CONTINUES IN THE CONTINUES IN THE CONTINUES PROPIED A COMEN COMPROCITED AND CONSULTER COMPROCITED TO THE CONTINUES CONSULTER CONTINUES CONSULTER CONTINUES CONSULTER CONTINUES CONSULTER CONTINUES CONSULTER CONSULTER CONTINUES CONSULTER CONTINUES CONSULTER CONTINUES PROPIEDAD EN CHORCOR el COMENTIMO politicia attualitat de l'antigo de l'antigo de l'antigo de l'antigo de l'antigo de l'antigo de l'antigo de l'antigo de l'antigo de l'antigo de l'antigo de l'antigo de l'antigo de l'anti PROPIED to value of the multiple of the multiple of the multiple of the multiple of the particular example in the multiple of the multiple of the multiple of the multiple of the multiple of the multiple of the multiple o

# **MODO DE CONTROL**

Para esta programación presione F1 nuevamente entrando en la pantalla:

Programe de acuerdo con la instalación del equipo. -Presione ↑ para control automático (auto). -Presione ↓ para control manual.

# **14 evans.com.mx EXPECIFICACIONES SUJETAS A CAMBIOS SIN PREVIO AVISO**

# **ACCIONAMIENTO MANUAL DE LOS BANCOS DE CONDENSADORES**

Esta pantalla permite el accionamiento manual de los bancos de condensadores. Presione F1 para confirmar.

Se puede colocar  $\Rightarrow$  o retirar ( $\Rightarrow$ ) bancos de condensadores manualmente.

El banco activo para el cambio de estado queda guiñando en la pantalla y su respectivo número es

mostrado en el ángulo inferior izquierdo del display. Presione las flechas ↑ o ↓ para accionar o apagar el

banco de condensadores, o presione F1 para pasar al próximo banco. Para cambiar de pantalla presione: F4.

#### **RESETEANDO LOS REGISTROS DE NÚMEROS DE CONMUTACIONES**

Diríjase a la pantalla de abajo utilizando la tecla F1 y las flechas.

Presionando F1 todos los registros de números de conmutaciones de los bancos de condensadores serán reseteados.

El número de conmutación de cada banco de condensadores es utilizado por el **PFW01**, para aumentar la vida útil de los bancos.

![](_page_14_Picture_11.jpeg)

# **PROGRAMACIÓN DEL RANGO DE CONTROL**

Presione F1 para confirmar y entrar en la pantalla de programación del parámetro.

En esta pantalla se puede ajustar el valor del factor de potencia máximo y mínimo entre los valores de 0,500 inductivo y 0,500 capacitivo.

![](_page_14_Picture_15.jpeg)

Programe de acuerdo a lo mencionado en la Utilización de las teclas de Programación.

Configure el valor de FP máximo, luego de esto, Presione F1 para configurar el valor de FP mínimo y presione F1 para confirmar los valores.

Este rango de control configurado es el utilizado por el **PFW01** para colocar o retirar bancos de condensadores en la red, cuando el mismo está funcionando en modo automático.

#### **PROGRAMACIÓN DE PARÁMETRO DE CONTROL DE LOS BANCOS**

Diríjase a la pantalla de abajo utilizando la tecla F1 y las flechas. Presione F1 para confirmar.

![](_page_14_Picture_22.jpeg)

El número del banco de condensadores activo, para la alteración de valor, aparece en el ángulo superior izquierdo, y su respectivo dibujo permanece guiñando. Utilice las flechas para ajustar el valor de la potencia reactiva del respectivo banco de condensador, y presione F1 para pasar al próximo banco. Para cambiar de pantalla utilice F4. El valor de cada banco de condensadores puede ser configurado con valor entre el rango de 0,1kvar y 999,9kvar. ACCIONAMIBYTO MANUALDE1.GS BANCOS<br>
Letta particula de alecto annoua de acconamiento manual de los<br>
Propiedas de la particula de acconamiento de acconamiento de acconamiento de acconamiento de acconamiento de acconamiento ACCIDENTIFY COMMUNIMERTY COMMUNIMERTY AND COMPRESS COMPRESS COMPRESS COMPRESS CONTROL COMPRESS COMPRESS CONTROL COMPRESS COMPRESS COMPRESS COMPRESS COMPRESS COMPRESS COMPRESS COMPRESS COMPRESS COMPRESS CONTROL COMPRESS CO **PROPIEDAD EXAMPLE TO MANUAL DE LOS BANCOS<br>
SEG DATEM DIVERSIÓN DES<br>
SEG DATEN DE PROPIEDAD EN SUBERIORES (DE LOS BANCOS EN COMERCION DE LOS BANCOS EN ENCESAS EN COMERCION DE LOS BANCOS EN ENCESAS EN EL COMERCION DE LOS PROPIEDATELY COMPUTATION COMPUTATION**<br>
COMPUTATION COMPUTATION COMPUTATION COMPUTATION COMPUTATION COMPUTATION COMPUTATION COMPUTATION COMPUTATION COMPUTATION COMPUTATION COMPUTATION COMPUTATION COMPUTATION COMPUTATION Process color in the entire to business of the control of the set of the set of the set of the set of the set of the set of the set of the set of the set of the set of the set of the set of the set of the set of the set PROPIEDAD EXAMPLE COM COMENCIAL COMPUTATION COMENCIAL COMENCIAL COMENCIAL COMENCIAL COMENCIAL COMENCIAL COMENCIAL COMENCIAL COMENCIAL COMENCIAL COMENCIAL COMENCIAL COMENCIAL COMENCIAL COMENCIAL COMENCIAL COMENCIAL COMEN Promption de acuerdo de onde considerativa de transition de acuerdo de acuerdo de acuerdo de acuerdo de acuerdo de acuerdo de acuerdo de acuerdo de acuerdo de acuerdo de acuerdo de acuerdo de acuerdo de acuerdo de acuerdo

# **ALARMAS**

Para programar las alarmas: Presione ↑ (On) y confirme presionando "F1", aparecerá la pantalla de abajo.

![](_page_14_Picture_27.jpeg)

El cursor estará en el valor máx1.

Proceda de la misma forma para los valores de las pantallas a seguir (Vmax2, Vmin2, Vmax3, Vmin3, Imax1, Imin1, Imax2, Imin2, Imax3, Imin3, FPmax1, FPmin1, FPmax2, FPmin2, FPmax3, FPmin3, THD\_V1, THD\_V2, THD\_V3). Para la alarma de THD, la medición de armónico debe estar habilitada.

# **ARMÓNICOS**

Diríjase a la pantalla de abajo utilizando la tecla F1 y las flechas.

![](_page_14_Picture_32.jpeg)

Entonces use las flechas para habilitar (On) o deshabilitar (Off) el cálculo de armónicas de tensión y presione F1 para confirmar.

Deshabilitando el cálculo de armónicas, la velocidad del **PFW01** aumenta. Este Procedimiento puede ser útil cuando se desea actualizaciones más rápidas de los valores medidos y no hay necesidad de mediciones de las armónicas.

# **HABILITACIÓN DEL FILTRO DE THD**

Diríjase a la pantalla de abajo utilizando la tecla **F1** y las flechas

![](_page_15_Picture_4.jpeg)

Utilice las teclas ↑ para habilitar (On) o ↓ para deshabilitar (Off) y presione la tecla **F1** para confirmar

Existen instalaciones en que es recomendado utilizar un filtro de armónicas.

Este análisis es realizado por una persona con capacidad técnica y con equipos dedicados a la verificación de la calidad de la energía eléctrica disponible en la red.

El filtro de armónicas será accionado solamente cuando sea necesario hacer algún ajuste en el factor de potencia, a través de bancos de condensadores. Para atender esta eventual necesidad, el **PFW01** posee la configuración "**Prog. Filtro THD**" que luego de habilitado (On) posibilita que la salida del accionamiento de número 1 sea puesta a disposición para accionamiento del filtro de armónicas. En esta configuración, el filtro de armónicas siempre va a ser instalado utilizando la salida de accionamiento 1, la cual será lo primero a ser accionado cuando sea necesario (factor de potencia inductivo y fuera del rango programado de control) y lo último a ser retirado (factor de potencia capacitivo y fuera del rango programado de control). Propies the start and part and bits of example of example and consider a computer of the start and of example and the start and the start and the start and the start and the start and the start and the start and the sta Entonce tue ten factor of exact particles in exact particles in evaluate in the state of exact particles in the state of exact particles in the state of exact particles in the state of exact particles in the state of ex Enforce use las feches para habilitar (On) o destabilitar<br>
confirmat. Esta conclusion de al mension de al mension de al mension de al mension de al mension de al mension de al mension de al mension de al mension de al men PROPIEDAD EN ENTRE EN ENTRE AN ENTRE EN ENTRE AN ENTRE AN ENTRE EN EL ENTRE EN EL ENTRE EN EL ENTRE EN EL ENTRE EN EL ENTRE EN EL ENTRE EN EL ENTRE EN EL ENTRE EN EL ENTRE EN EL ENTRE EN EL ENTRE EN EL ENTRE EN EL ENTRE Propies and determined the material of the material of the material of the material of the material of the material of the material of the material of the material of the material of the material of the material of the ma Propies in control on the control of the control of the control of the control of the control of the control of the control of the control of the control of the control of the control of the control of the control of the PROPIES To the method of the computer of the computer of the method of the method of the method of the computer of the computer of the method of the computer of the computer of the computer of the computer of the computer Prop. Trium and the comet of the media control and the state of the state of the media control and the state of the state of the state of the state of the state of the state of the state of the state of the state of the s

# **SUPERVISIÓN / MONITOREO**

**"Todas las pantallas muestran la conexión estándar de fábrica, sin ninguna medición."**

# **FACTOR DE POTENCIA**

#### **Factor de potencia y estado de los bancos**

La primera pantalla visualizada en el display, tras la Inicialización del **PFW01**, es la pantalla que muestra el valor del factor de potencia de la fase de control, el modo de control (AUTO o Manual), el estado de los bancos de condensadores, o sea, si están encendidos, apagados o deshabilitados.

![](_page_15_Picture_14.jpeg)

# **FACTOR DE POTENCIA POR FASE**

Presionando **PF** nuevamente es mostrada la pantalla con las mediciones del FP por fase.

![](_page_15_Picture_17.jpeg)

# **POTENCIA REACTIVA REQUERIDA**

Presionando nuevamente **PF** es mostrada la potencia reactiva requerida (Pot.Req). Este valor se refiere a cuánto falta incrementar para corregir el factor de potencia dentro del rango programado.

![](_page_15_Picture_20.jpeg)

# **TENSIONES**

Presionando **V** será mostrada la pantalla con las mediciones de tensión por fase y también el tipo de conexión (delta o estrella).

Esta pantalla muestra los valores monofásicos de la tensión, corriente y factor de potencia cuando programado con 1 TC.

![](_page_15_Picture_24.jpeg)

# **CORRIENTES**

Presionando **A** será mostrada la pantalla con las mediciones de corriente por fase.

#### **POTENCIAS**

Presionando **W** será mostrada la pantalla con las mediciones trifásicas de potencia (Wt), potencia aparente total (VAt) y potencia reactiva total (VArt).

Presionando las flechas ↑ y ↓ serán exhibidas las pantallas con las mediciones de potencia por fase.

#### **THD Y ARMÓNICAS**

Estando habilitado el cálculo de las armónicas (ver ítem 5.2.12), presionando la tecla **THD** será mostrada la pantalla con las mediciones de THD de tensión. Utilizando las flechas ↑ y ↓ puede ser visualizada la medición de armónicas impares, por fase, hasta el décimo primer orden.

![](_page_15_Picture_737.jpeg)

# **FRECUENCIA**

Presionando THD nuevamente es mostrado el valor de la frecuencia eléctrica de la red.

![](_page_16_Picture_165.jpeg)

#### **NÚMERO DE CONMUTACIONES**

Presionando  $\bar{+}$  es mostrada la pantalla con el número de conmutaciones. Utilice las flechas ↑ y ↓ para cambiar el banco de condensadores visualizado.

# **SOLUCIÓN DE PROBLEMAS**

Al utilizar su PFW01, eventualmente, podrá ocurrir algún problema. En esta sección son presentadas las dificultades más comunes encontradas por los clientes.

![](_page_16_Picture_166.jpeg)

# **PARA CONTROLADOR EVANS ESS 6 PASOS**

Características de los modos de trabajo.

El controlador se configuró en el modo de control del factor de potencia antes de salir de fábrica. Todos los parámetros han sido preestablecidos de manera razonable. El usuario simplemente hace la conexión correcta y funcionará de manera adecuada, no se necesitará una configuración más detalla. Características del modo de control de potencia reactiva: puede controlar con precisión la entrada de grupos de condensadores.

![](_page_17_Picture_3.jpeg)

![](_page_17_Picture_664.jpeg)

![](_page_17_Picture_665.jpeg)

**Nota Importante:** El uso de este panel indica que solo se utilizará 1 solo CT para la lectura de corriente (La cual deberá de conectarse en la Fase 3 y en las clema perteneciente de L3 (clema 5 y 6 indicado en diagrama de de conectarse en la Fase 3 y en las clema perteneciente de L3 (clema 5 y 6 indicado en diagrama de instalación)<br>
El proporciones<br>
El proporciones

**Pasos para configurar los parámetros en el modo de control de potencia reactiva**

![](_page_18_Picture_835.jpeg)

En modo de control **Factor de potencia**, el parámetro **PA-4** debe configurarse (**1~12**): para mantener el modo de control de **Poder reactivo** el parámetro **PA-4** debe configurarse en **50~5000**.

**Nota: (1)** En el modo de control de **Poder reactivo**, el valor de la relación de transformación de la **CT** por defecto es él es el numerador de la relación de transformación del transformador de corriente. Si la relación de transformación del transformador de corriente es **500/5A**, la relación de transformación de la **CT** el valor predeterminado es **500**.

**Nota: (2)** En el modo de control de **Poder reactivo**, el parámetro de potencia del circuito de salida que **no está conectado** el grupo de condensadores debe ser pre-confirmado en **"0"**.

**Nota: (3)** Cuando el voltaje de entrada y la señal de corriente de + 0,05, como parámetro de lín del controlador son iguales en el estado final, el usuario<br>debe establecer el parámetro en "0".<br> $\beta$  R<sup>O</sup> del controlador son iguales en el estado final, el usuario debe establecer el parámetro en "0".

Cuando no son iguales en el estado del usuario final para establecer en "180". Cuando el voltaje de muestreo y la señal de corriente son correctos y, al mismo tiempo, el controlador no ha ingresado un conjunto de capacitores, el valor del factor de potencia se muestra como un valor negativo. Si considera que el voltaje de entrada y la señal de corriente al controlador no son iguales en el estado final. Si la fase inicial es "180", el usuario la establece en "0". Si es "0", el usuario debe configurarlo en "180". Si un conjunto de dispositivos de compensación finaliza la instalación, el usuario debe confirmar que los parámetros son correctos. **Nota: (4)** En el modo de control del factor de potencia, el límite de corte del parámetro supera el 0,02 del límite de entrada. Si el usuario cambia el parámetro de límite de corte por error a un valor inferior a 0,02 del valor límite de entrada, el procedimiento de cambio de parámetro establece automáticamente el parámetro de límite de corte de + 0,05, como parámetro de límite de entrada. Propies a grading of a control of the method of the set of the set of the set of the set of the set of the method of the set of the set of the set of the set of the set of the set of the set of the set of the set of the

![](_page_19_Picture_0.jpeg)

#### **Fabricado y/o distribuido por: Consorcio Valsi, S.A. de C.V.**

Camino a Cóndor No.401, El Castillo, C.P. 45680, Tel. (52) 333•208•7400, RFC: CVA991008945 El Salto, Jalisco, México.

#### **Sucursales en México**

#### **CDMX**

Tel. 555•566•4314 | 555•705•6779 555•705•1846 

#### **GUADALAJARA, JAL.**

Tel. 333•668•2500 | 333•668•2551 ventas@evans.com.mx

#### **EXPORTACIONES**

333•668•2560 | 333•668•2557 exportaciones@evans.com.mx

#### **SERVICIO**

Tel. 333•668•2500 | 333•668•2572 servicio@evans.com.mx

#### **REFACCIONES**

Tel. 333•668•2575 syr@evans.com.mx

#### **MONTERREY, N.L.**

Tel. 818•351•6912 | 818•351•8478 818•331•9078 | 818•331•5687

> **CULIACÁN, SIN.** Tel. 667•146•9329, 30, 31, 32

#### **PUEBLA, PUE.** Tel. 222•240•1798 | 222•240•1962 222•237•8975

**MÉRIDA, YUC.** Tel. 999•212•0955 | 999•212•0956

**TORREÓN, COAH.** Tel. 871•793•8774 | 871•204•2162

> **QUERÉTARO, QRO.** Tel. 442•217•0601

#### **Sucursales en Colombia**

# **CENTRO DE LOGÍSTICA Y DISTRIBUCIÓN**

Vía Cali-Yumbo Km. 6 Bodega Vitrina 1 Tipo D Tel. (57) 602•693•3474 

# **BOGOTÁ PALOQUEMAO**

tiendabogota@evans.com.co Tel. (57) 601•370•7574 | 601•370•7566

#### **SERVICIO Y REFACCIONES**

Tel.(57) 601•370•7574 ext.5011 asesortecnico@evans.com.co

![](_page_19_Picture_28.jpeg)

**BOGOTÁ NORTE** tiendabogotanorte@evans.com.co Tel. (57) 601•637•7693 | 601•637•7694

#### **MEDELLÍN**

tiendamedellin@evans.com.co Tel. (57) 604•232•0423

#### **MEDELLÍN SUR**

tiendamedellinsur@evans.com.co Tel. (57) 604•607•4068 | 604•607•4069

# **CALI**

tiendacali@evans.com.co Tel. (57) 602•888•1082 | 602•888•1091

#### **BARRANQUILLA**

tiendabarranquilla@evans.com.co Tel. (57) 605•370•4880 | 605•379•6868

#### **BUCARAMANGA**

tiendabucaramanga@evans.com.co Tel. (57) 607•697•9691 

#### VENTAS EN LÍNEA

MÉXICO 800 00 EVANS 38267 info@evans.com.mx

**COLOMBIA** 01 8000 11 8094 PBX: 601•322•5032 ventas@evans.com.co evans.com.co

evans.com.mx

LOCALIZA TU TIENDA

tiendaevans.com